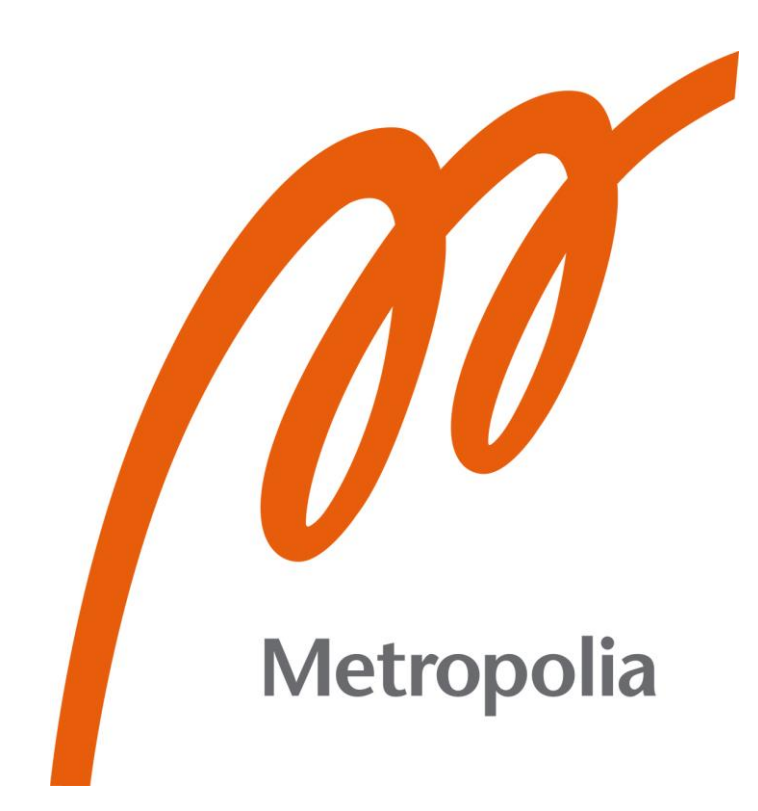

Tuure Borgenström

# Kokeiluympäristön tietolomake Valmet DNA UI -käyttöliittymään

Metropolia Ammattikorkeakoulu Insinööri (AMK) Automaatiotekniikka Insinöörityö 17.05.2022

# **Tiivistelmä**

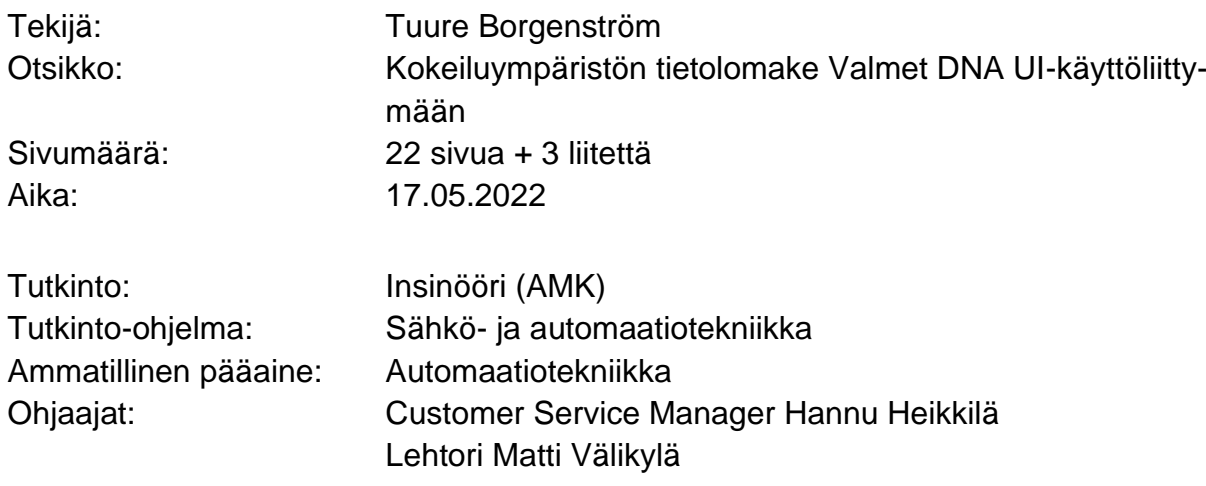

Valmet on suunnitellut asiakkailleen uuden selainpohjaisen Valmet DNA User Interface (DNA UI) -käyttöliittymän. Uuden käyttöliittymän markkinoimiseksi on kehitetty Sandbox-kokeiluympäristö, jonka avulla asiakas pääsee kokeilemaan uutta käyttöliittymää omassa laiteympäristössään. Sandbox-kokeiluympäristöä varten asiakas valitsee kymmenen näyttöä, jotka päivitetään uuden DNA UI:n mukaisiksi. Tämän opinnäytetyön aiheena on tehdä tietolomake, josta selviää, mitä työvaiheita ja tietoja Sandbox-kokeiluympäristön toimittaminen asiakkaalle vaatii.

Valmet DNA UI on selainpohjainen käyttöliittymä Valmet DNA -automaatiojärjestelmään. Sen tarkoituksena on tuoda tärkeimmät tiedot prosessista käyttäjien roolin perusteella räätälöitynä, jolloin kukin käyttäjäryhmä saa itselleen tarpeellista tietoa. Selainpohjainen käyttöliittymä mahdollistaa tietojen saatavuuden käyttäjän sijainnista riippumatta. Järjestelmää käytetään sellu-, paperi-, energia- ja muussa prosessiteollisuudessa ympäri maailman.

Tietolomake laadittiin perehtymällä uuteen Valmet DNA UI -käyttöliittymään ja haastattelemalla Sandbox-kokeiluympäristön pilottiprojektin jäseniä ja DNA UI -järjestelmäasiantuntijoita. Lisäksi tutustuttiin käyttöliittymien suunnitteluun erilaisten tietolähteiden avulla. Työn tuloksena saatiin laadittua tietolomake, joka koostaa tietoja ja kokemuksia eri lähteistä yhtenäiseksi kokonaisuudeksi.

Avainsanat: Käyttöliittymä, Valmet DNA UI, Sandbox

# **Abstract**

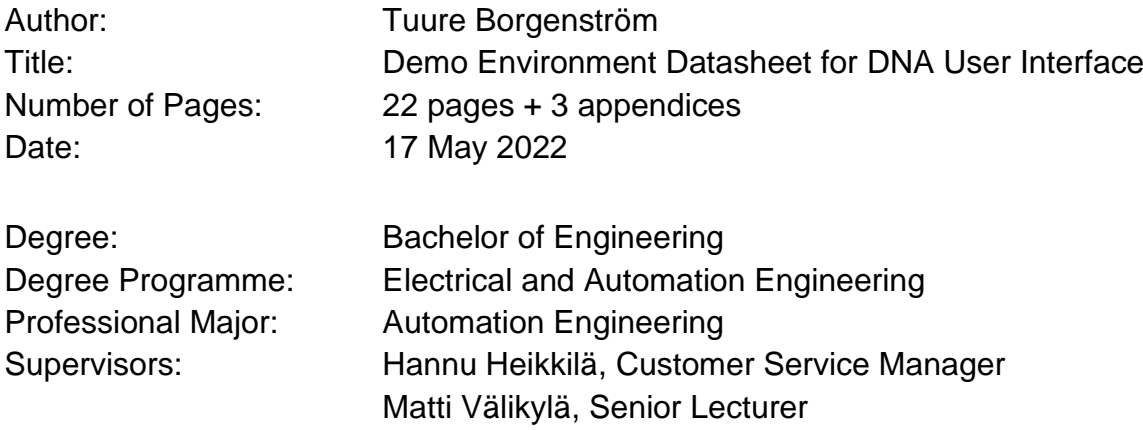

Valmet has designed a new browser-based Valmet DNA User Interface (DNA UI) for their customers. To advertise the new user interface, they have developed Sandbox demo, by which customers can test out the new user interface with their existing system. For the Sandbox demo, the customer chooses ten displays, which are upgraded in compliance with the new DNA UI. The purpose of this thesis work was to make a datasheet which provides information and operations that are needed to deliver the Sandbox demo to the customer.

Valmet DNA UI is browser-based user interface for the Valmet DNA -automation system. Its purpose is to bring the most valuable information from the process for the user tailored by their role, so that every user group gets the essential information depending on their role. Browser based user interface provides that information and is available for the user regardless of their location. The system is used by pulp-, energy-, paper-, and other process industries around the world.

The datasheet was created by examining the new Valmet DNA user interface and by interviewing participants of the ongoing Sandbox pilot project and DNA UI specialists. In addition, designing user interfaces was familiarized with through different sources of information. As result datasheet was created, which compiles information and experience from different sources to uniform collection of information.

Keywords: User interface, Valmet DNA UI, Sandbox

# **Sisällys**

Lyhenteet

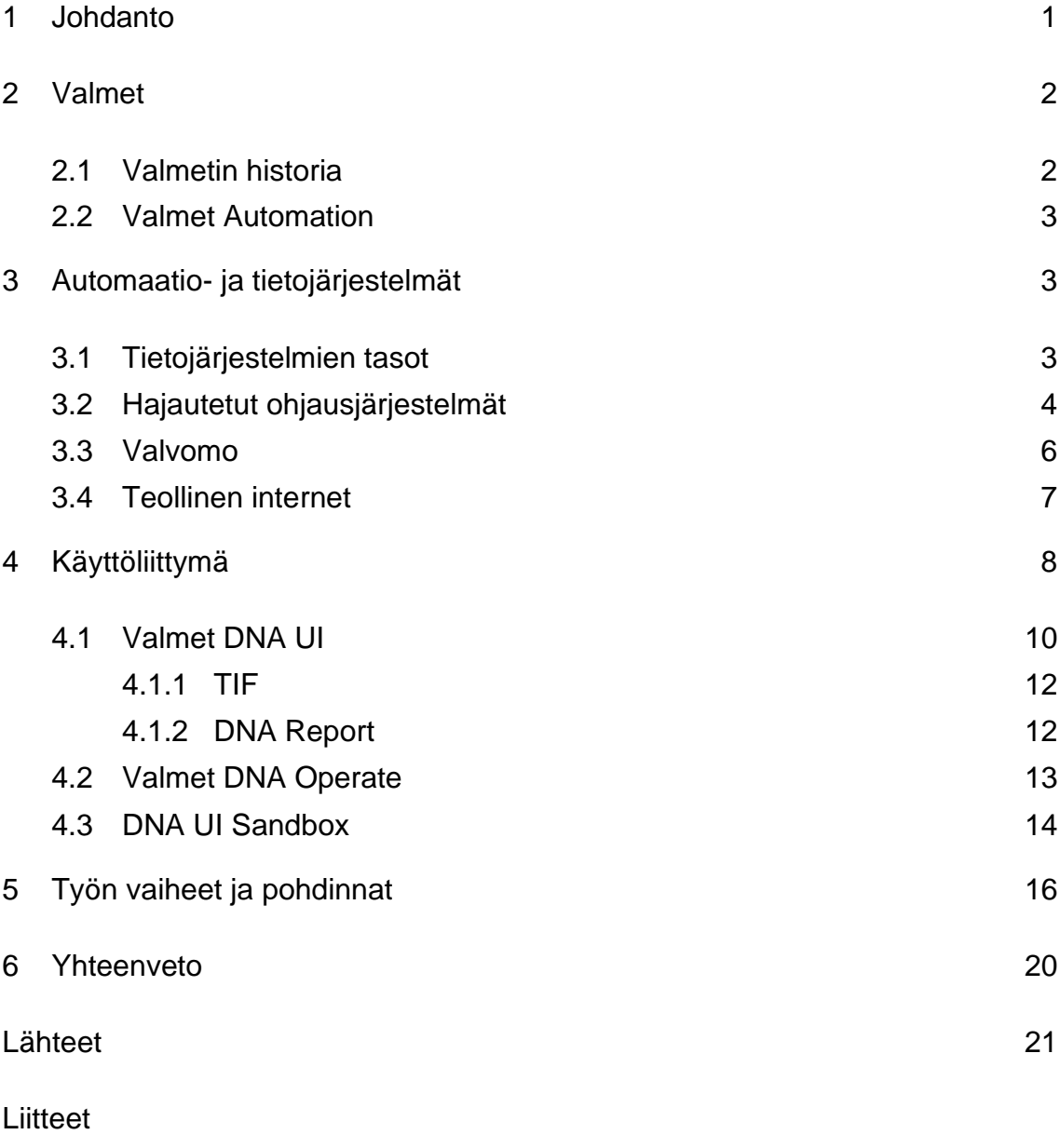

Liite 1. DNA UI Sandbox -tietolehti

# **Lyhenteet**

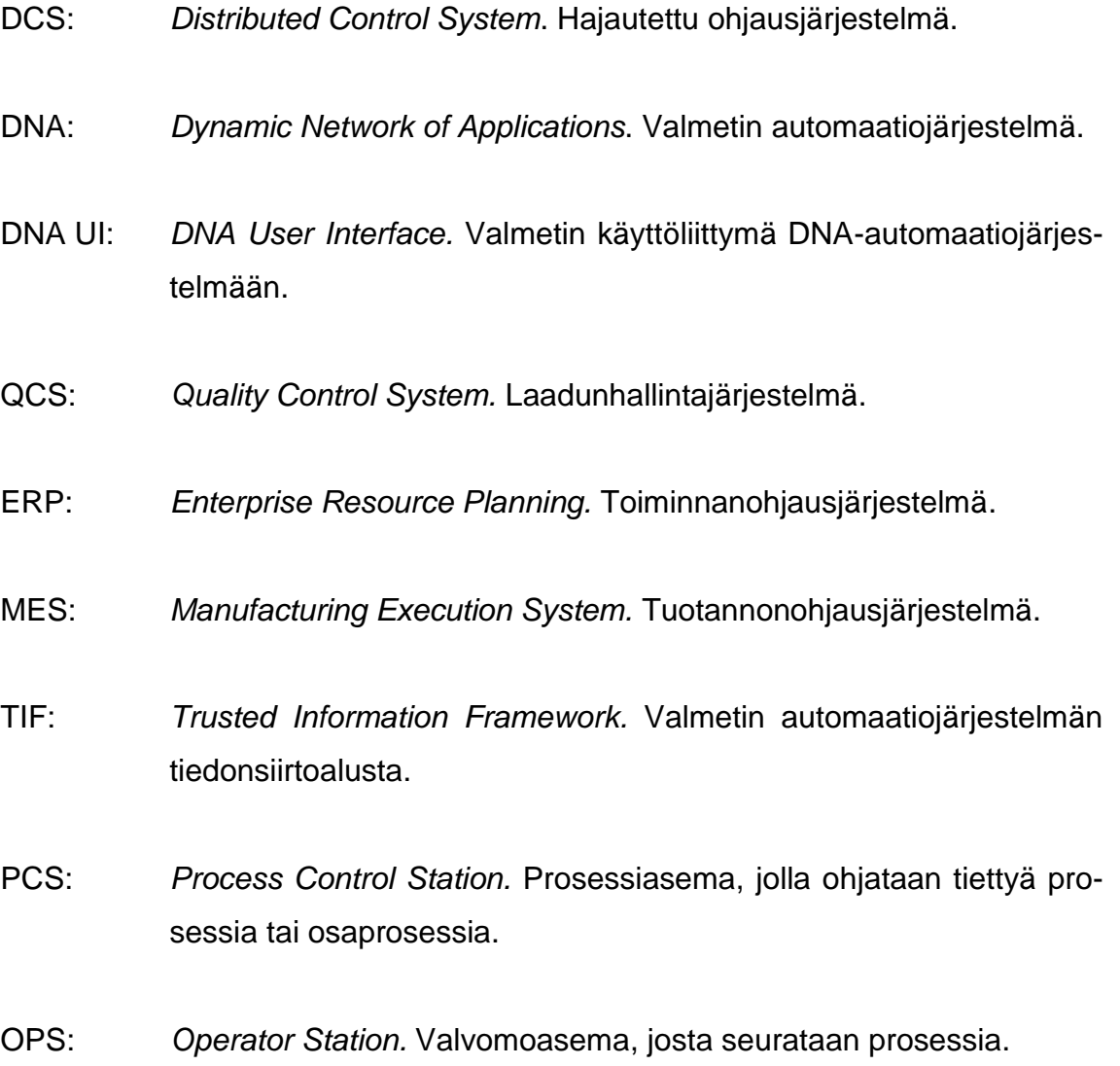

# <span id="page-5-0"></span>**1 Johdanto**

Prosessien valvonta ja ohjaus on perinteisesti sidottu sitä varten rakennettuun valvomoon. Uusimpien teknologioiden avulla Valmet DNA UI -käyttöliittymä hyödyntää vahvasti suojattua tiedonsiirtoa, jolloin käyttäjien ei enää tarvitse olla valvomossa seuratakseen prosessia reaaliajassa. Tämä lisää tietoisuutta prosessista, jolloin toiminta tehostuu. [1.]

Opinnäytetyö tehtiin Valmet Automationin Uudenmaan alueen automaatiojärjestelmistä vastaavalle Customer Service -yksikölle. Vantaalla sijaitsevan Customer Service -yksikön tehtävä on palvella Uudenmaan alueella sijaitsevia asiakasyrityksiä ja kehittää asiakkaiden automaatiojärjestelmiä.

Valmet on julkaissut uuden selainpohjaisen Valmet DNA UI (User Interface) käyttöliittymän loppuvuodesta 2019. Uuden käyttöliittymän markkinoimiseksi on kehitetty Sandbox-kokeiluympäristö, jonka avulla asiakas pääsee kokeilemaan uutta käyttöliittymää omassa laiteympäristössään. Sandbox-kokeiluympäristöä varten asiakas valitsee kymmenen näyttöä, jotka päivitetään uuden DNA UI:n mukaisiksi. Tarve opinnäytetyön aiheelle syntyi Sandbox-ympäristön toimittamisesta ja käyttöönotosta asiakkaalle. Työtä aloittaessa oli meneillään Sandboxpilottiprojekti, jonka vaiheita ja etenemistä seurattiin työn edistämiseksi.

#### <span id="page-6-0"></span>**2 Valmet**

#### <span id="page-6-1"></span>2.1 Valmetin historia

Valmet on yksi maailman johtavista teknologian toimittajista ja kehittäjistä sellu-, paperi- ja energiateollisuudelle. Valmetin historia alkaa 1797 perustetusta Tamfeltistä, teknisten tekstiilien toimittajasta. Nykyään Tamfeltin toiminnot ovat osa Valmetin Palvelut -liiketoimintalinjaa. Moni uuteen Valmetiin kuuluva yritys on perustettu 1800-luvulla, esimerkiksi ruotsalainen Karlstad Mekaniska Werkstad aloitti toimintansa 1865 ja yhdysvaltalainen Beloit Corporation aloitti valimotoimintansa 1858. Vuonna 1946 useita Suomen valtion omistamia metallitehtaita yhdistyi Valtion Metallitehtaiksi, myöhemmin vuonna 1951 Valtion Metallitehtaista tuli Valmet Oy.

Valmet toimitti ensimmäisen paperikoneensa vuonna 1953 ja nousi kansainvälisesti merkittäväksi paperikonevalmistajaksi 1960-luvun puolivälissä. 1980- ja 1990-luvulla Valmet karsi muuta liiketoimintaa ja keskittyi voimakkaammin paperikoneisiin ostamalla alan toimijoita osakseen.

Valmet ja Rauma yhdistyivät Metsoksi vuonna 1999. 2000-luvulla Valmet teki suuria yritysostoja ja sulautumisia massa-, paperi- ja voimantuotantoliiketoiminnoissa. Metso jakautui Valmetiksi ja Metsoksi 2013, jolloin Metson Massa, paperi ja voimantuotanto -liiketoiminnat muodostivat Valmet Oyj:n. Vuonna 2015 Valmet osti Metson Prosessiautomaatiojärjestelmät-liiketoiminnan, jolloin Automaatiosta tuli neljäs Valmetin liiketoimintalinja. Valmetin muut liiketoimintalinjat ovat Palvelut, Sellu ja energia sekä Paperit. [2.]

Valmetin liikevaihto oli 3 935 miljoonaa euroa vuonna 2021 ja henkilöstöä yrityksessä oli yhteensä 14 246. Liiketoimintalinjoista Palvelujen osuus oli suurin, 42 % liikevaihdosta. Toiseksi suurin liiketoimintalinja oli Paperit, jonka osuus oli 26 % liikevaihdosta. Automaatio- sekä Sellu ja energia -liiketoimintalinjojen molempien osuus liikevaihdosta oli 14 %. [3.]

#### <span id="page-7-0"></span>2.2 Valmet Automation

Automaatio-liiketoimintalinjan maantieteellisesti tärkein markkina-alue liikevaihdolla mitattuna on EMEA-alue. Toiseksi suurin alue on Pohjois-Amerikka. Vuonna 2021 Automaatio-liiketoimintalinjan liikevaihto oli 339 miljoonaa euroa ja henkilöstön määrä 1 986 henkeä. [3.]

Valmetin Automaatio-liiketoimintalinjan päätuotteita ovat hajautetut ohjausjärjestelmät (DCS), laadunhallintajärjestelmät (QCS) sekä analysaattorit ja mittaukset, joita toimitetaan asiakkaille sellu-, energia-, paperi- sekä prosessiteollisuuden tarpeisiin. Valmet on toimittanut asiakkailleen lähes 5 000 automaatiojärjestelmää, yli 100 000 analysaattoria ja mittausta, ja yli 1 200 voimalaitosta käyttää Valmetin prosessiautomaatiota ympäri maailman. [4.]

# <span id="page-7-1"></span>**3 Automaatio- ja tietojärjestelmät**

Tieto- ja viestintätekniikan merkitys on kasvanut tuotannon ja liiketoimintaprosessien hallinnassa viimeisten vuosikymmenten aikana jatkuvasti. Tehtaissa tarvitaan automatisoitujen koneiden lisäksi laajempia automaatiojärjestelmiä, jotka ulottuvat prosessin ohjaamisesta tuotannonohjaukseen ja kunnossapidon tukemiseen. Prosessista saatu tieto kytkeytyy usein moniin sidosryhmiin operaattorista yrityksen johtoon, raaka-aineiden toimittajiin ja viranomaisiin. Suunnittelun kannalta on entistä tärkeämpää katsoa suunnittelun kohdetta eri näkökulmista. Palveltavien prosessien ja sidosryhmien tarpeet ovat suunnittelun lähtökohtana.

#### <span id="page-7-2"></span>3.1 Tietojärjestelmien tasot

Automaatiojärjestelmän alimpana tasona voidaan nähdä mittauksiin ja prosessin ohjaukseen liittyviä toimintoja. Ylemmällä tasolla korostuvat prosessikokonaisuuksien hallitseminen ja optimointi.

ANSI/ISA-95-standardi jakaa yrityksen tietojärjestelmät viiteen eri tasoon kuvan 1 mukaisesti. [5]

- Tasot 0-2 sisältävät prosessin koneet ja laitteet sekä niiden automaation.
- Taso 3 sisältää valmistuksen ohjauksen (Manufacturing Execution System, MES). Se vastaa tuotannon seuraamisesta ja ohjaamisesta.
- Taso 4 sisältää toiminnanohjauksen (Enterprise Resource Planning, ERP), jonka tarkoituksena on integroida yrityksen liiketoimintaan liittyvät tiedot yhdeksi hallittavaksi kokonaisuudeksi.

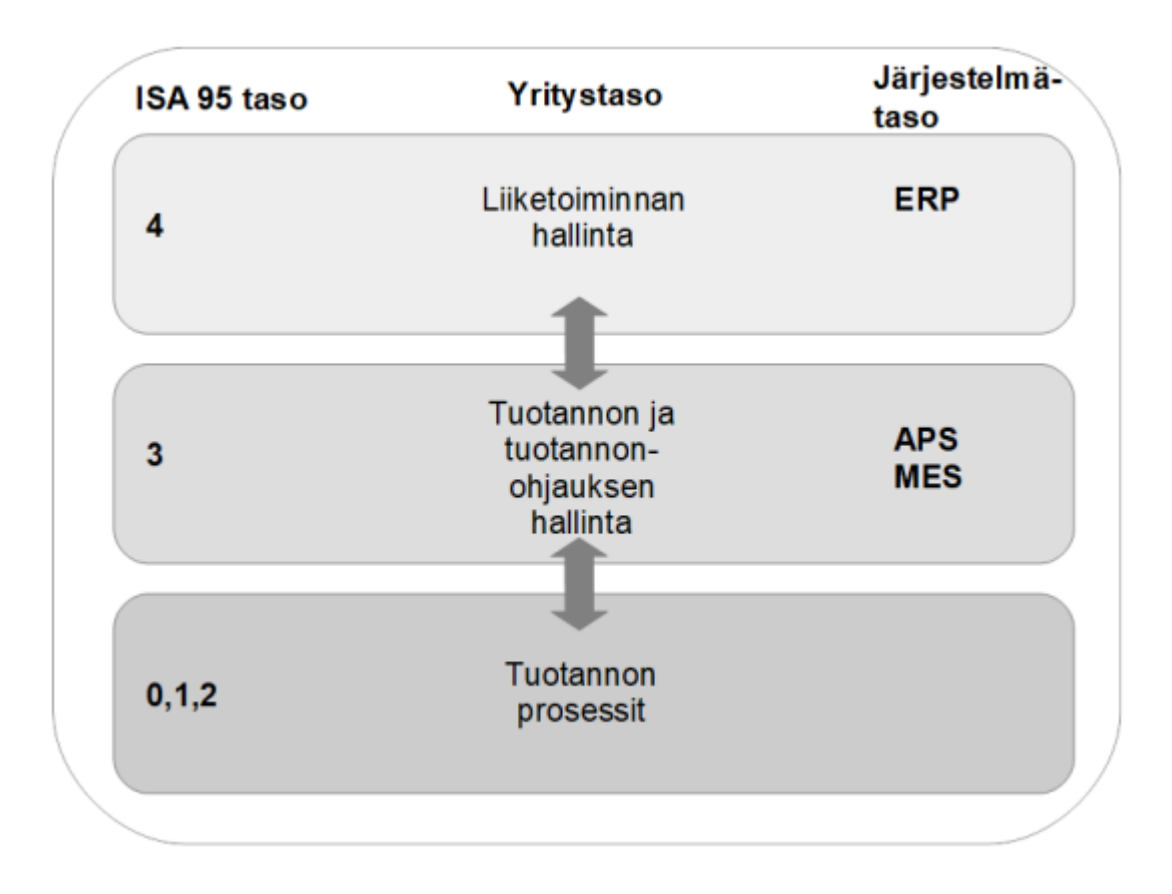

Kuva 1. ISA-95-standardia mukailevat tietojärjestelmien tasot. [5, s. 11.]

# <span id="page-8-0"></span>3.2 Hajautetut ohjausjärjestelmät

Suurissa prosesseissa kuten voimalaitoksissa, kemianprosesseissa tai paperitehtaissa järjestelmät ovat tyypillisesti hajautettuja ohjausjärjestelmiä (Distributed Control System, DCS). DCS-järjestelmä koostuu tyypillisesti prosessiasemista (Process Controll Station, PCS), valvomoasemista (Operator Station, OPS),

kenttäväylästä, ohjelmointilaitteista ja tiedonhallinta-asemista. Kuvassa 2 on esimerkki hajautetusta ohjausjärjestelmästä. Hajautetussa automaatiojärjestelmässä prosessiasemat ovat lähellä prosessia, jolloin mittaustiedon käsittely ja ohjausten tekeminen tapahtuvat prosessin välittömässä läheisyydessä toisin kuin keskitetyssä järjestelmässä, jossa mittaustiedot lähetetään keskustietokoneelle, joka palauttaa ohjausarvot laskennan suorittamisen jälkeen. [6.]

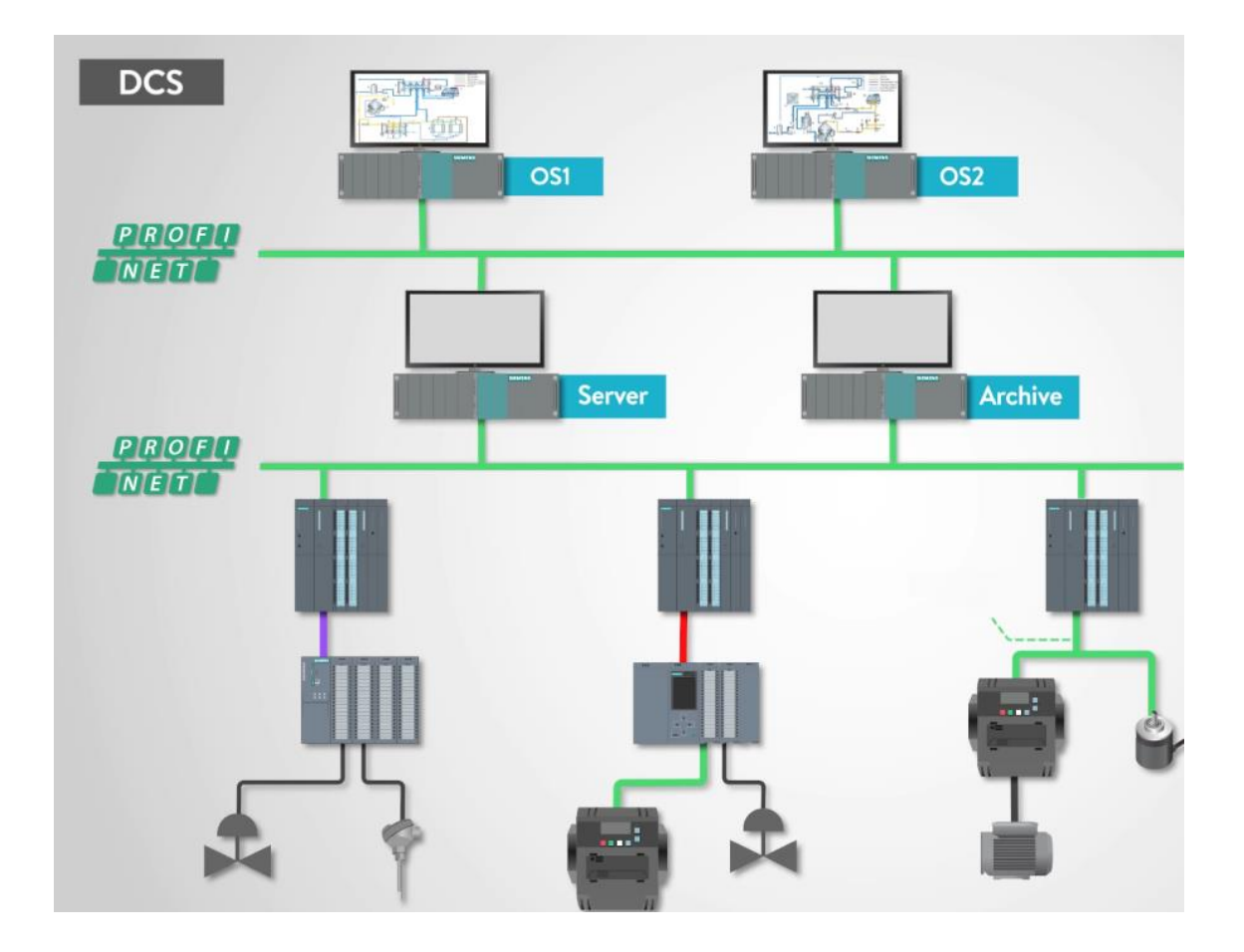

Kuva 2 Esimerkki DCS-järjestelmästä.

Valmet DNA (Dynamic Network of Applications) on Valmetin kehittämä hajautettu automaatiojärjestelmä. Se on monipuolinen järjestelmä, joka sisältää prosessinohjauksen lisäksi laadunvalvonnan sekä kenttälaitteiden kunnonvalvonnan. Se on laajalti käytetty järjestelmä, jota voidaan hyödyntää prosessien-, koneiden-, taajuusmuuttajien- ja laadunohjaukseen. Sitä voidaan hyödyntää kaiken kokoisissa prosesseissa, pienistä osaprosesseista aina suuriin tehtaisiin

asti. Hajautetun ohjausjärjestelmämallin mukaisesti prosessi voidaan jakaa osaprosesseihin, jotka ovat tietyn PCS:n ohjattavana. Prosessiasemat ovat yleensä kahdennettuja järjestelmän toiminnan turvaamiseksi.

#### <span id="page-10-0"></span>3.3 Valvomo

Automaatiojärjestelmän laitteita, joiden tarkoituksena on palvella prosessia ohjaavaa ja valvovaa ihmistä, kutsutaan valvomolaitteiksi. Valvomot toimivat prosessia ohjaavan henkilöstön sekä prosessin käyttäjärajapintana. Valvomon tarkoitus on tuoda tarvittava informaatio operaattorille sekä tarjota keinot prosessin hallitsemiseen. Käyttöliittymän avulla prosessia valvova henkilöstö kykenee seuraamaan ja ohjaamaan prosessia. Tyypillisesti prosessien valvonta on keskitetty suuriin valvomoihin, joista hallitaan laajoja tehdaskokonaisuuksia. [7.]

Valvomonäytöt koostuvat yleensä prosessinäytöistä, tapahtumanäytöistä, hälytysnäytöistä ja trendinäytöistä, jotka ovat räätälöityjä prosessista riippuen. Kuvassa 3 on periaatteellinen esimerkki valvomon työpöydästä. Perinteisessä valvomossa käyttöliittymää käytetään työpöytäsovelluksen avulla eristetyssä ympäristössä.

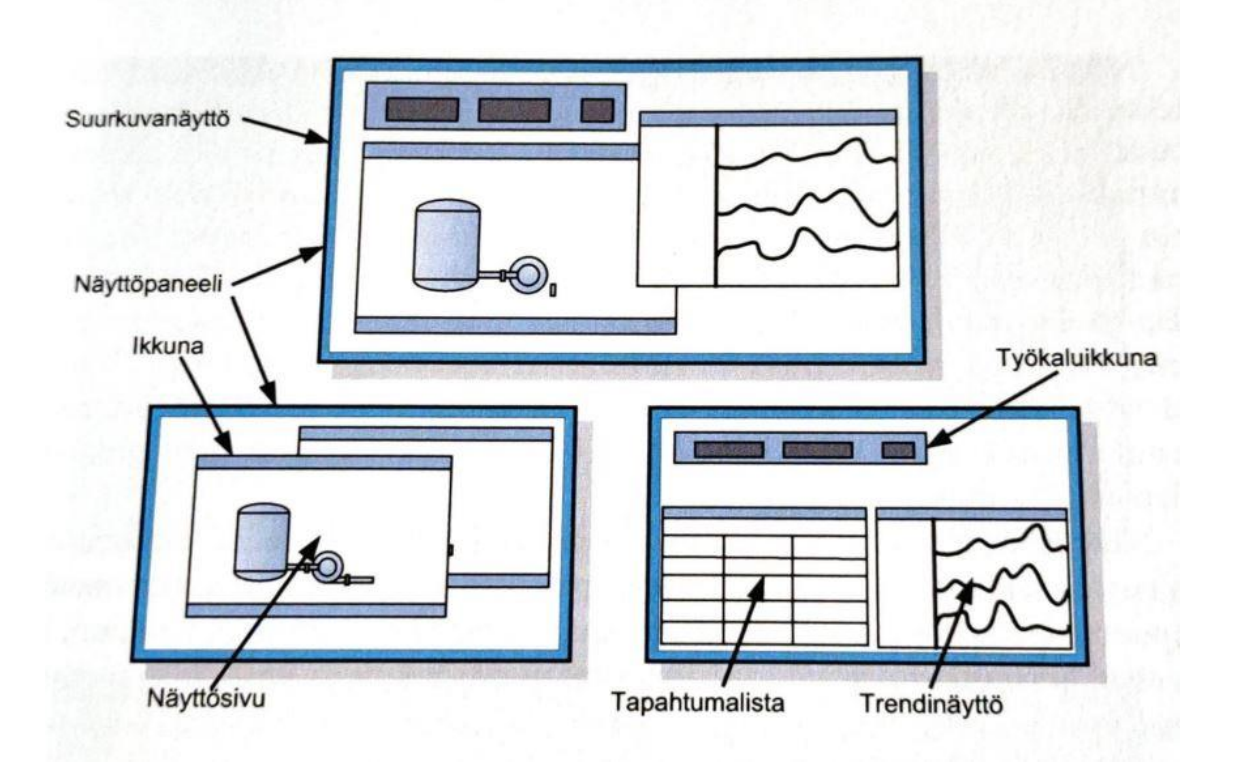

Kuva 3 Periaatteellinen valvomon työpöytä [8, s.27.]

#### <span id="page-11-0"></span>3.4 Teollinen internet

Teollisella internetillä tarkoitetaan koneiden ja niihin asennettujen antureiden välistä kommunikointia verkossa, jolloin laitteet pystyvät aistimaan ympäristöään ja kommunikoimaan sekä toimimaan älykkäästi. Tämä mahdollistaa koneista ja prosesseista saatavan datan keräämisen sekä datan hyödyntämisen ennakoivan kunnossapidon ja liiketoiminnan kehittämisen tarpeisiin.

Perinteisesti teollisuusautomaatiossa on käytetty antureita prosessin ohjaamisen tukena, jolloin esimerkiksi kattilan lämpötilan saavuttaessa tietyn lämpötilan toteutetaan ennalta määrätty funktio. Älykkäiden anturiratkaisujen avulla laitteita voidaan seurata jatkuvasti ja dataa voidaan kerätä esimerkiksi pilvipalveluun. Kerättyä dataa voidaan hyödyntää moniulotteisemmin kuin pelkästään prosessin suoraan ohjaukseen, kun yhdistetään prosessista saatua dataa voidaan löytää malleja, joiden avulla voidaan ennakoida prosessia entistä paremmin. Suuresta määrästä dataa on mahdollista analysoida toimintahäiriöitä ja ennakoida

tulevia toimia sen perusteella. Kuvassa 4 on havainnollistettu yritysten saamia hyötyjä teollisesta internetistä.

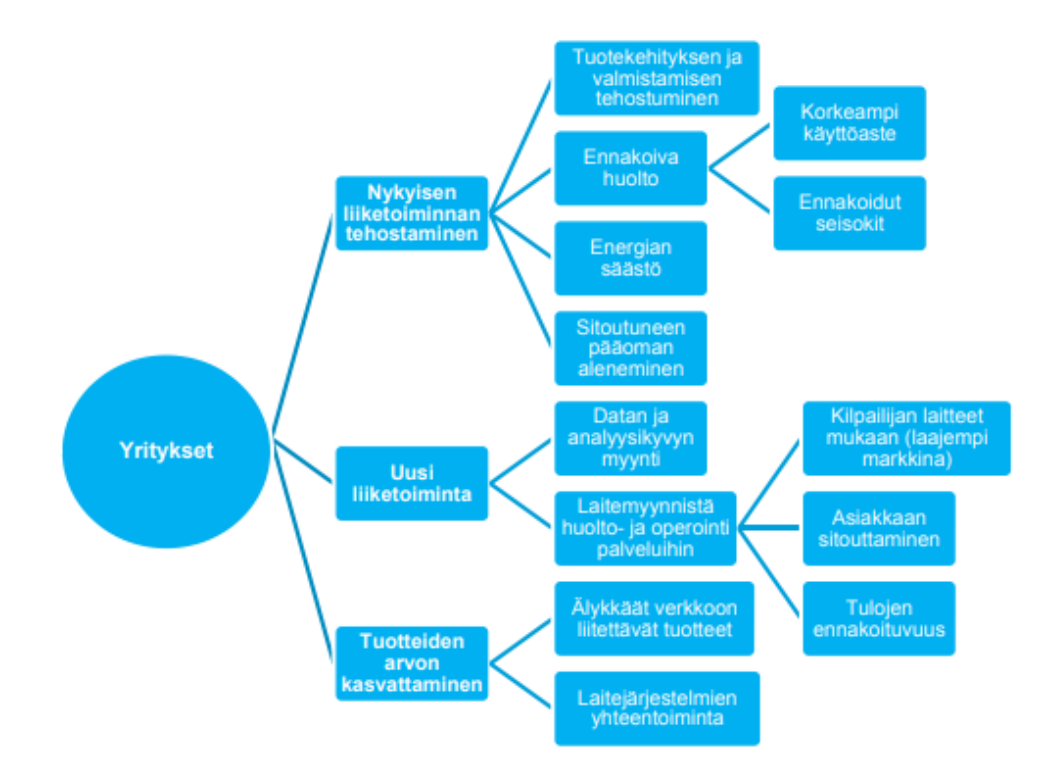

Kuva 4 Yritysten hyödyt teollisesta internetistä [9, s.22.]

# <span id="page-12-0"></span>**4 Käyttöliittymä**

Käyttöliittymän ja näyttösivujen sisällön tulee pohjautua käyttäjien tehtäviin ja prosessin toiminnalliseen rakenteeseen. Kaikki työn suorittamisen kannalta oleelliset tiedot pitää olla näkyvissä käyttäjälle. Käyttöliittymän ja etenkin ohjausnäytön tulee olla selkeä ja helppo hahmottaa. Näyttösivulla voi olla paljon tietoa, ja se voi olla silti helppolukuinen, jos se on suunniteltu ja toteutettu hyvin. Katse käy näyttösivun läpi tekstin lukusuunnassa, eli länsimaisilla ihmisillä vasemmalta oikealle ja yrittää etsiä siitä merkittäviä kokonaisuuksia. [8.]

Suunnitteluvaiheessa näyttösivut tulisi jakaa työn kannalta merkityksellisiin osiin, joissa lähellä toisiaan olevien kohteiden hahmotetaan kuuluvan yhteen.

Näyttösivuille voidaan jättää tyhjää tilaa erottamaan eri kokonaisuuksiin kuuluvat elementit toisistaan. Kuvassa 5 on havainnollistettu elementtien ryhmittelyn vaikutusta näyttösivun selkeyteen. Alemmassa näyttösivussa ryhmittelyä on parannettu sijoittamalla elementit selkeästi omiin kokonaisuuksiinsa. [8.]

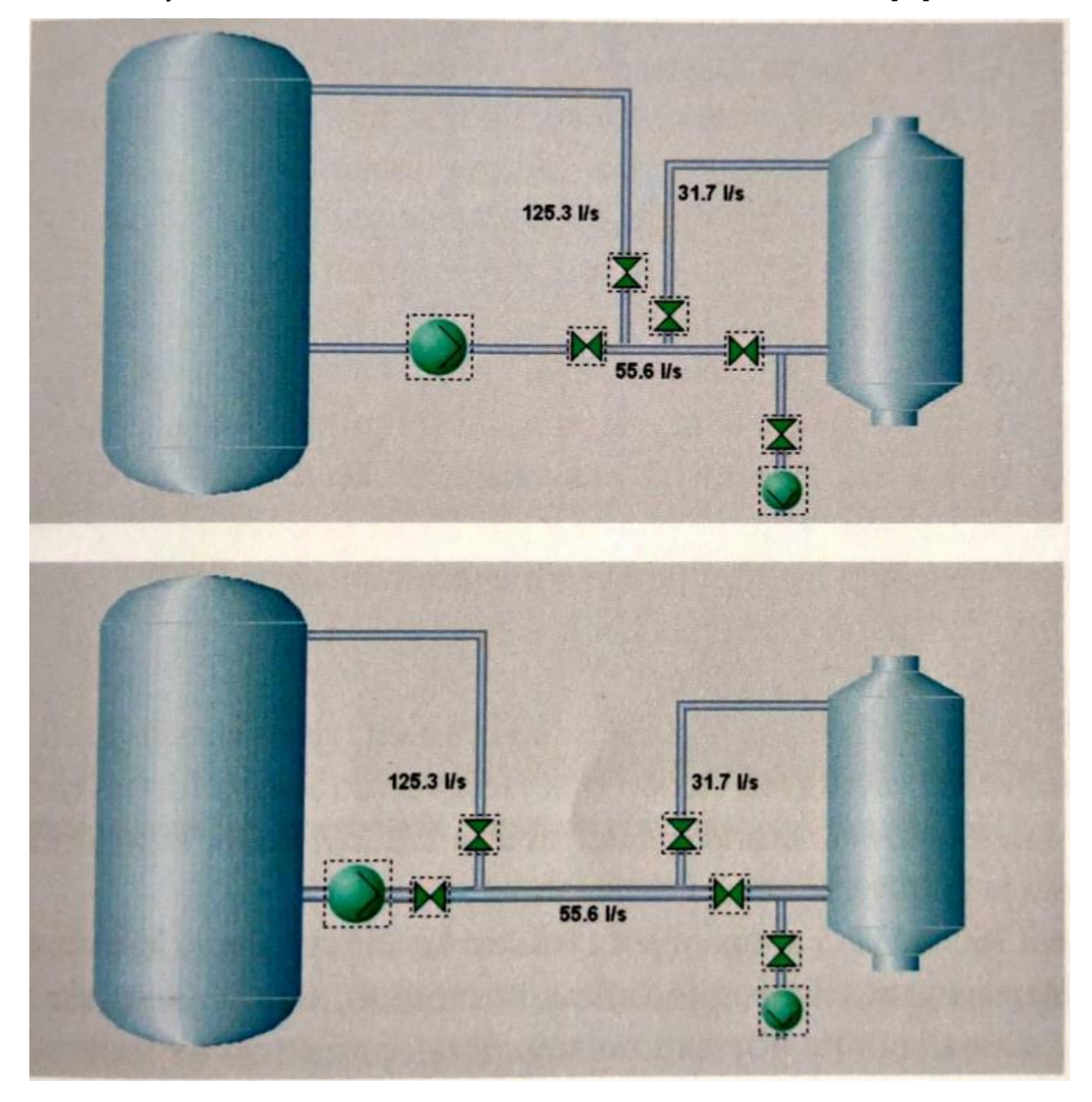

Kuva 5 Elementtien ryhmittelyn vaikutus näyttösivun selkeyteen [8, s.105.]

Värit kiinnittävät katseen, joten ne saattavat rikkoa elementtien sijoittamisella saavutetun ryhmittelyn. Värejä tulisi käyttää johdonmukaisesti ja turhat värit tulisi jättää pois. Myöskään pelkästään väriin perustuvia indikaattoreita ei tule käyttää. [8.]

Käyttäjän toimenpiteestä täytyy tulla välitön vaste, josta käyttäjä tietää, että syötetty komento on vastaanotettu. Välitön vaste voi olla esimerkiksi painikkeen painautuminen, kun sitä napsautetaan. Käyttäjän tulee saada palaute myös virheellisestä operointiyrityksestä. Virheilmoituksen tulee kertoa, mitä toimenpiteitä käyttäjän tulee tehdä virheen korjaamiseksi. [8.]

### <span id="page-14-0"></span>4.1 Valmet DNA UI

Valmet DNA UI on selainpohjainen käyttöliittymä Valmet DNA -automaatiojärjestelmään. DNA UI on kehitetty eri käyttäjäryhmien käyttötarpeet huomioiden. Tiedot esitetään prosessi- ja aliprosessinäkyminä, joiden avulla eri käyttäjäryhmät saavat itselleen tarpeellista tietoa. Automaatiojärjestelmän seuranta yrityksen kaikilla tasoilla on optimaalisen tuotannon kannalta kriittistä, tiedon tuominen oikealla tavalla oikealle käyttäjäryhmälle on tärkeää, sillä operaattori ja johtoporras tarvitsevat eri tietoja prosessista.

Kuvassa 6 on esitelty eri käyttötasoille tehtyjä näyttöjä numeroidusti (1-4).

- Taso 1 yleiskatsaustasosta nähdään nopeasti prosessin yleiskatsaus ja raportit. Tyypillisesti ei oikeuksia operoida prosessia.
- Taso 2 prosessialuetasosta nähdään prosessin ja koneiden yleistiedot ja hälytykset. Ensisijaisten ohjausten kontrollointi oikeudet ja rutiinitehtävien suorittaminen.
- Taso 3 prosessin yksityiskohtaisesta tasosta nähdään etupaneelin avulla instrumentin tarkat tiedot ja trendit. Yksityiskohtainen ohjausten kontrollointi, ei-rutiinitehtävät.
- Taso 4 tuki- ja diagnostiikkatasosta nähdään diagnostiikkanäytöt ja toiminnalliset kuvaukset. Voidaan operoida joitakin yksittäisiä komponentteja.

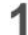

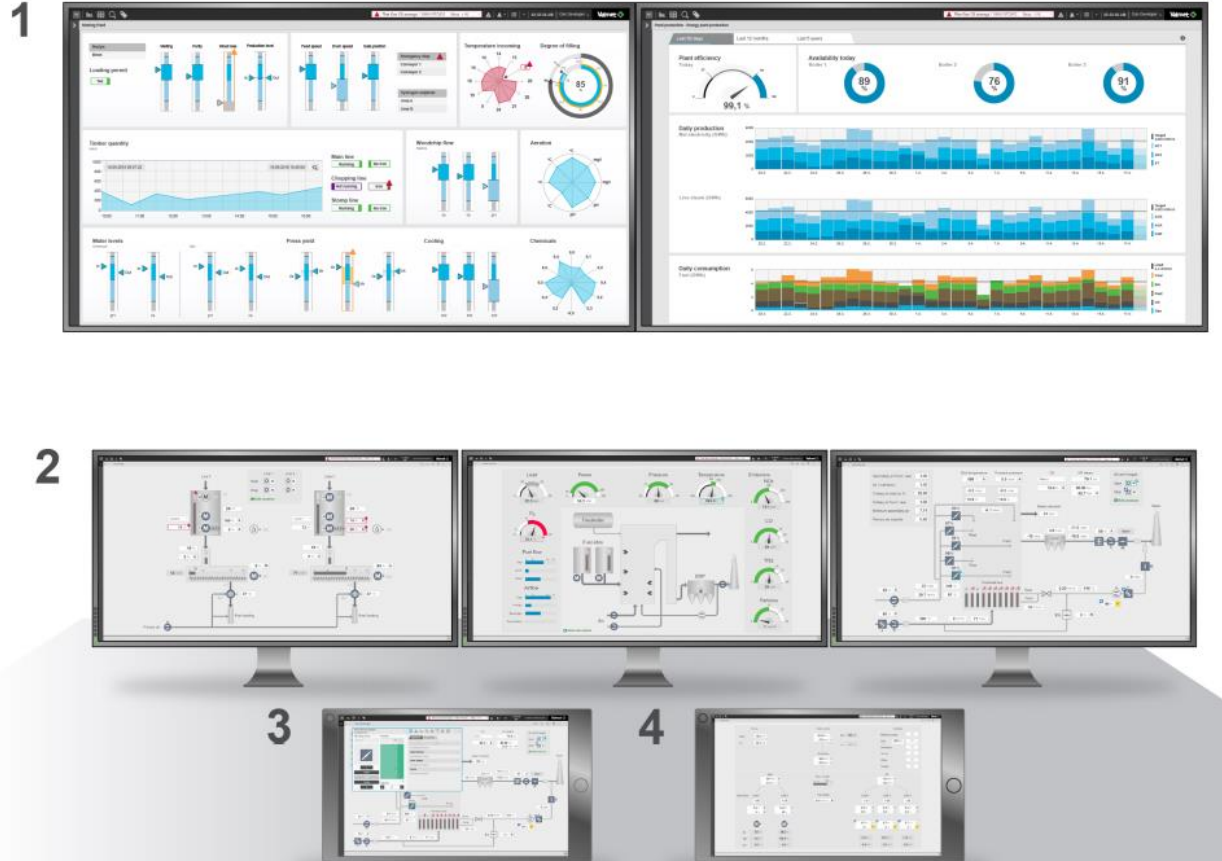

Kuva 6 Käyttöliittymän eri käyttötasot (1-4)

Selainpohjaisen käyttöliittymän etuna on sen käytettävyys käyttäjän sijainnista riippumatta. Prosessin seuraaminen ei rajoitu pelkästään valvomoon ja yksittäisiin valvomoasemiin, vaan sitä voidaan seurata esimerkiksi mobiililaitteella mistä vain, missä on toimiva verkkoyhteys.

Monia selainpohjaisia sovelluksia voidaan yhdistää DNA UI:n kanssa, esimerkiksi Valmetin raportti- ja trendiportaali DNA Report, tai kolmannen osapuolen ERP- ja MES-järjestelmiä. Sovellukset aukeavat ruutuina, jolloin samassa ikkunassa voidaan tarvittaessa tarkastella esimerkiksi prosessinäkymää ja DNA Reportia samanaikaisesti. Sivut voidaan myös jakaa eri näytöille, joiden välillä voidaan siirtää yksittäisiä osakokonaisuuksia halutulla tavalla. Kuvassa 7 on havainnollistettu DNA UI -käyttöliittymän operaattorin näkymää.

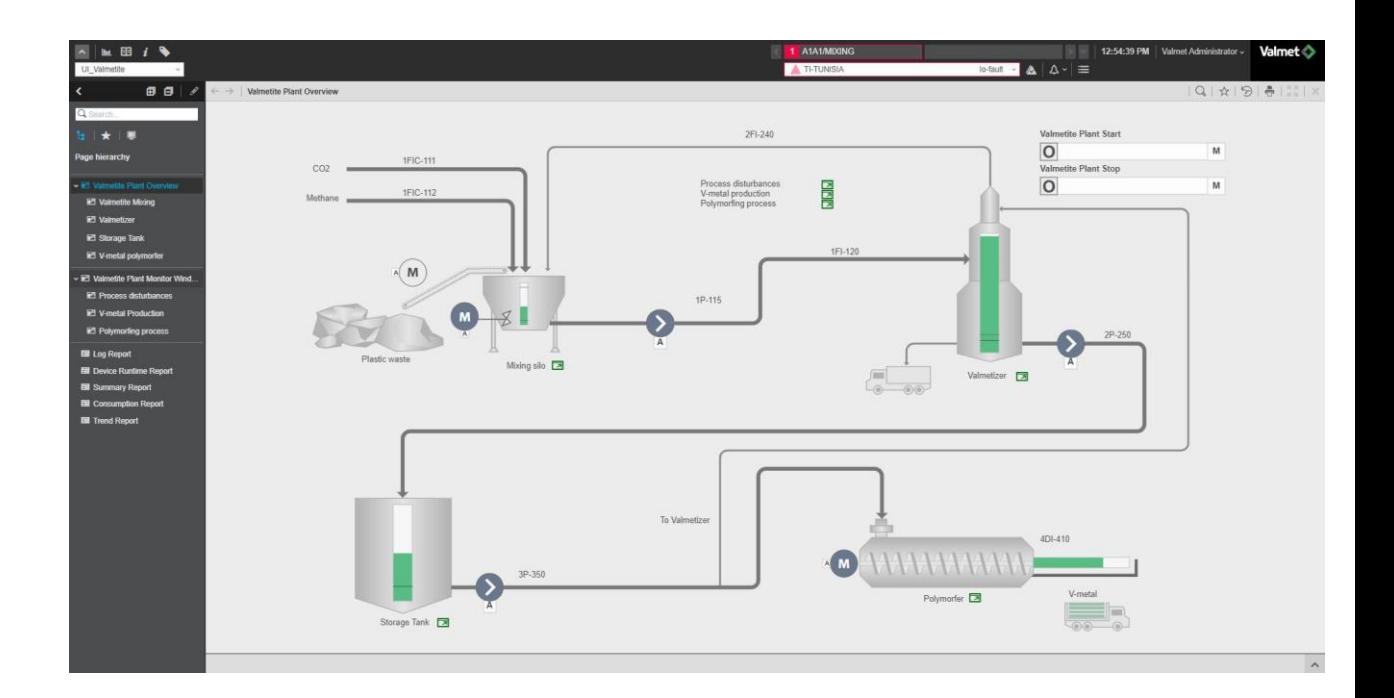

Kuva 7 DNA UI -käyttöliittymän operaattorin näkymä.

# <span id="page-16-0"></span>4.1.1 TIF

TIF (Trusted Information Framework) on DNA UI -alustan ydinkomponentti, joka vastaa alustan perustoiminnoista kuten kommunikaatiosta, datan esittämisestä ja tietoturvasta. Sen avulla yhdistetään järjestelmän eri osat kuten käyttöliittymät, tietokannat, suunnittelutyökalut ja signaalimoduulit. TIF:ssä on sisäänrakennettuna turvattu tiedonsiirto datan käsittelyyn.

# <span id="page-16-1"></span>4.1.2 DNA Report

DNA Report on web-portaali, jota käytetään trendien ja raporttien esittämiseen ja muokkaamiseen. Portaaliin voidaan myös lisätä web-sivuja ja muita tiedostoja kuten PDF -ja Excel-tiedostoja. DNA UI -käyttöliittymän avulla Report-portaali voidaan avata esimerkiksi prosessinäytön rinnalle käyttöliittymän yhdeksi ikkunaksi.

## <span id="page-17-0"></span>4.2 Valmet DNA Operate

Laajalti käytössä oleva DNA Operate on julkaistu vuonna 2005. Se on sovelluspohjainen käyttöliittymä DNA-automaatiojärjestelmään. DNA Operate yhdistää saatavilla olevan tiedon prosessista ja laitteista operaattorin käytettäväksi. Se on operaattorin pääasiallinen työkalu prosessin ohjaamiseen ja seuraamiseen. Kuvassa 8 on havainnollistettu DNA Operate -käyttöliittymän operaattorin näkymää. Ohjelma on käyttäjätunnuksella ja salasanalla suojattu, jolloin eri käyttäjillä voi olla erilaisia käyttöoikeuksia. Käyttöoikeudet on jaettu kolmeen luokkaan:

- *Display mode* on tarkastelutila prosessin seuraamista varten, jolla ei ole oikeuksia operoida prosessia.
- *Control mode* on ohjaustila prosessin ensisijaisten ohjausten kontrollointiin ja rajoitettuihin muokkauksiin.
- *Service mode* on ylläpitotila, jolla on täydet oikeudet prosessin ohjaukseen ja muokkaamiseen.

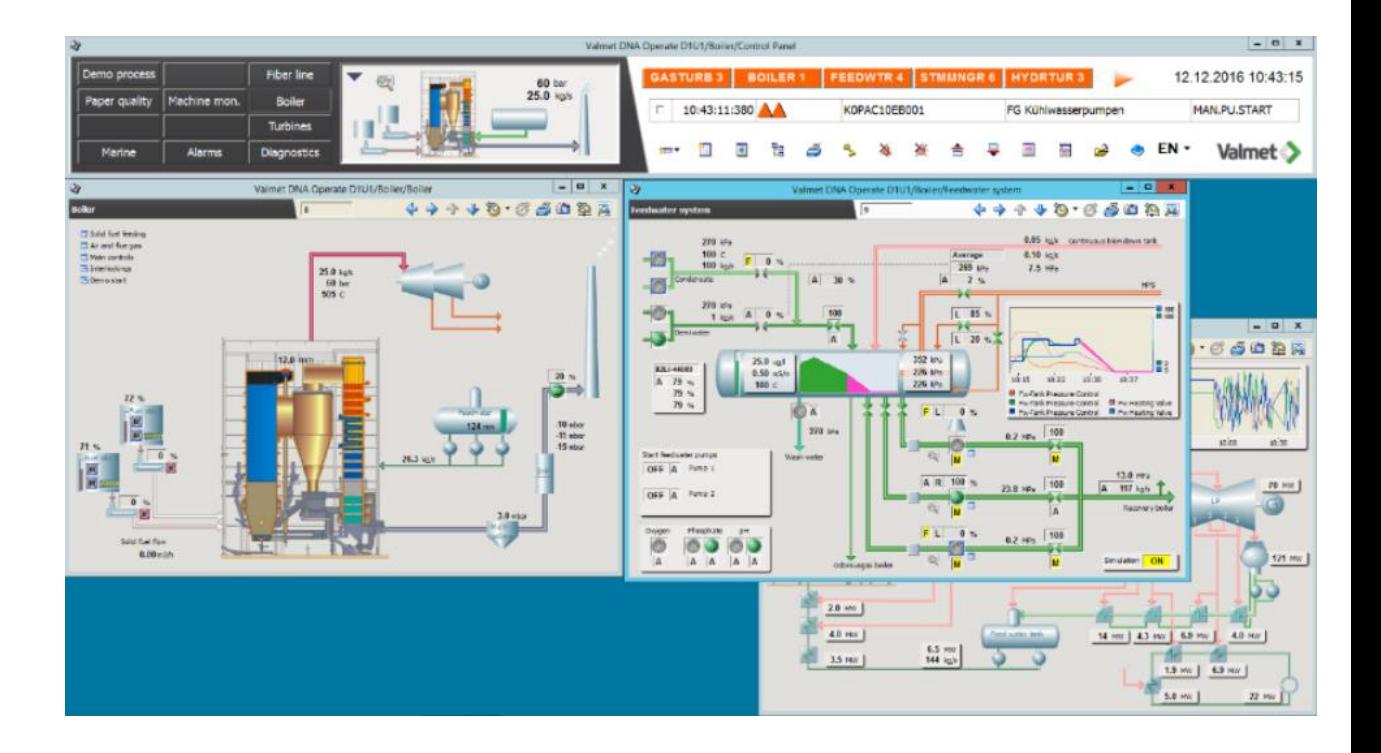

Kuva 8 DNA Operate -käyttöliittymän operaattorin näkymä.

#### <span id="page-18-0"></span>4.3 DNA UI Sandbox

DNA UI Sandbox on turvattu ympäristö, jonka avulla voi prosessia häiritsemättä testata DNA UI -näyttöjen toiminnan prosessista saadulla reaaliaikaisella datalla. Sandboxissa DNA UI -käyttöliittymä toimii normaalisti, mutta käyttäjä ei voi operoida prosessia eikä kuitata hälytyksiä tai käyttää käyttöliittymän suunnittelutyökaluja. Sandbox voidaan asentaa olemassa olevan Valmet DNA -järjestelmän rinnalle virtuaalikoneeseen tai PC:lle, jolloin asiakas pääsee tutustumaan uuteen käyttöliittymään omassa laiteympäristössään kuitenkin siten, että vanha järjestelmä hoitaa prosessinohjauksen.

Sanboxia varten asiakas valitsee kymmenen näyttöä olemassa olevasta käyttöliittymästään, jotka konvertoidaan uuden Valmet DNA UI:n mukaisiksi, jolloin asiakas pääsee tutustumaan uuteen käyttöliittymään ennen sen laajamittaista käyttöönottoa. Sandbox helpottaa siirtymää uuden käyttöliittymän käyttöönotossa.

DNA Operate -käyttöliittymästä voidaan automaattisesti konvertoida näyttösivuja DNA UI -käyttöliittymään. Näyttösivut tulee kuitenkin viimeistellä manuaalisesti koon ja asettelun kannalta sopiviksi. Sandbox-kokeiluympäristöä varten hyödynnetään näyttösivujen konvertointia. Kuvissa 9 ja 10 on havainnollistettu eroa DNA Operate- ja DNA UI -prosessinäyttöjen välillä.

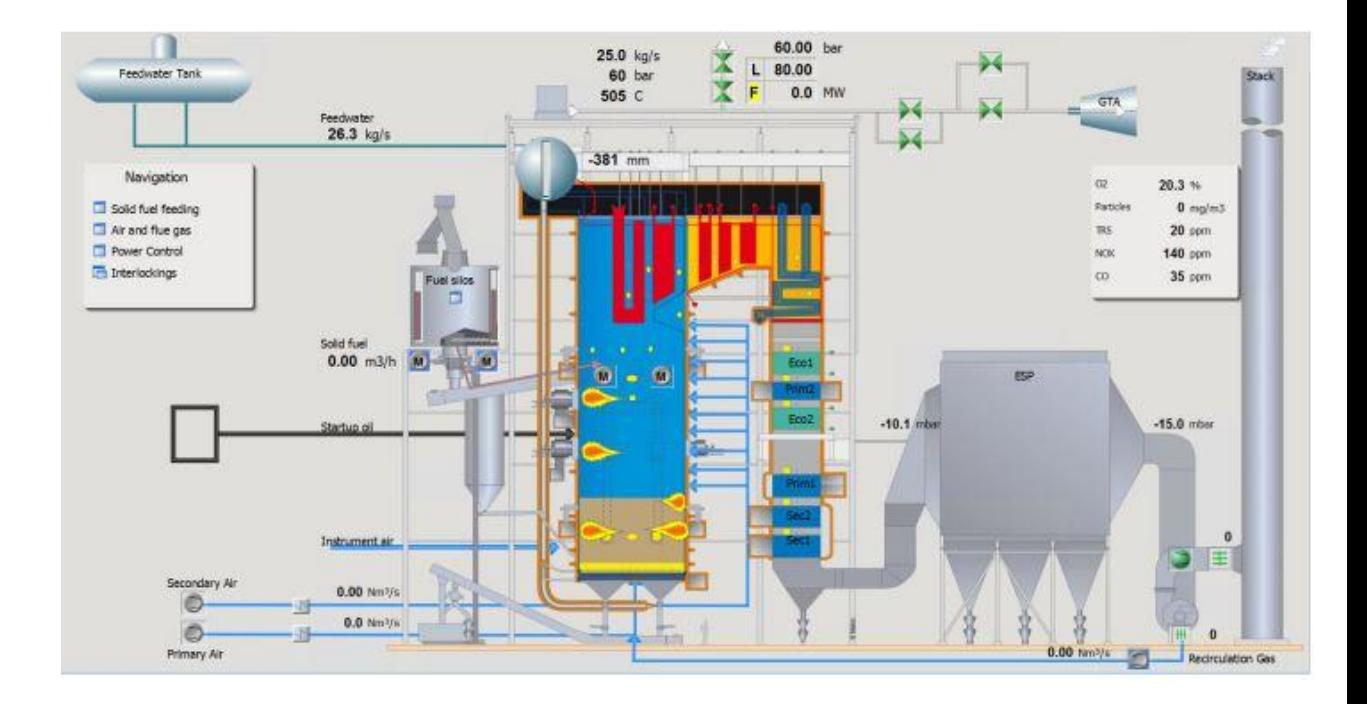

Kuva 9 DNA Operate -käyttöliittymän mukainen prosessinäyttö.

Konvertoidut näytöt viimeistellään manuaalisesti DNA UI Designer -työkalun avulla. Näyttöjen elementit tasataan ja objektien kokoa muutetaan tarvittaessa. Vanhat elementit jotka eivät tue konvertointia päivitetään. Näyttösivujen viimeistelyn ohella tehdään myös pienet tyylilliset korjaukset, jotka johtuvat prosessinäyttöjen suunnittelun kehityksestä. Esimerkiksi kuvan 9 prosessinäytön väritykset eivät ole nykyaikaisia, kuten aiemmin tämän työn luvussa 4 on todettu prosessinäyttöjen värien käytöstä.

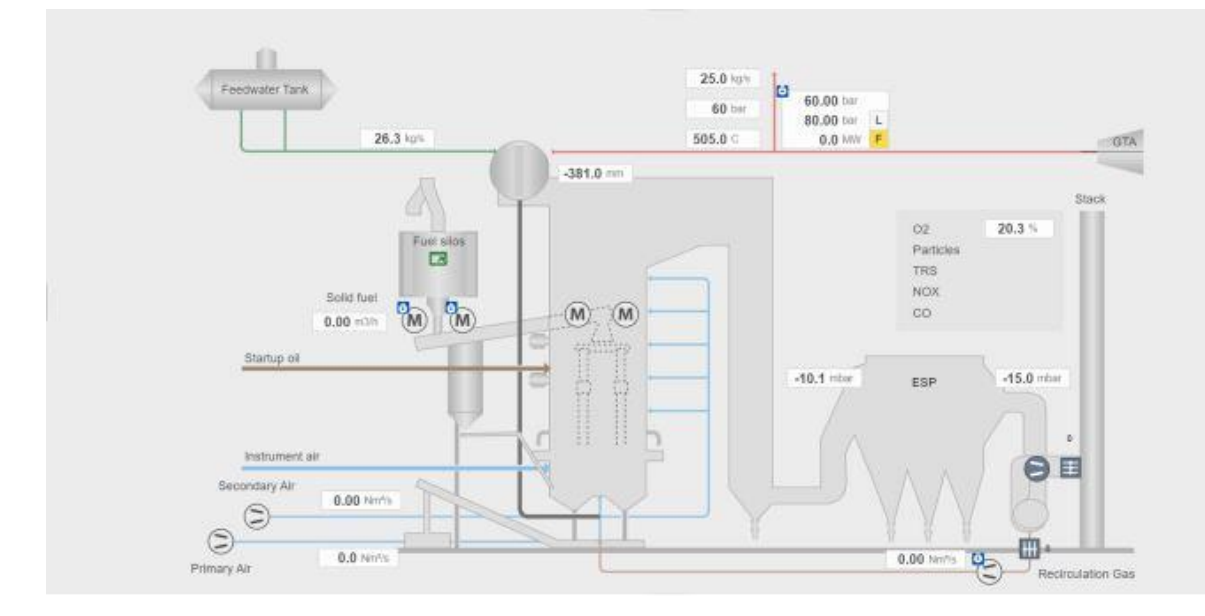

Kuva 10 DNA UI -käyttöliittymän mukainen prosessinäyttö.

# <span id="page-20-0"></span>**5 Työn vaiheet ja pohdinnat**

Opinnäytetyön tarkoituksena oli tehdä tietolomake DNA UI Sandbox -kokeiluympäristön toimittamisen tueksi. Aluksi määriteltiin seuraavat tiedot, jotka tietolomakkeesta tulisi löytyä:

- Mikä Sandbox on?
- Miten Sandbox toimitetaan asiakkaalle?
- Mitä toimitukseen kuuluu?
- Mitä teknisiä tarpeita vaaditaan?
- Käyttöönoton toimenpiteet?

Tietolomakkeen tiedonhankinnan tueksi seurattiin Pietarsaareen toimitettavan Sandbox-kokeiluympäristön pilottiprojektin kulkua etäpalavereiden kautta ja haastateltiin järjestelmästä vastaavaa tuotepäällikköä. DNA UI -järjestelmään tutustuttiin Valmetin järjestämässä viikon kestäneessä DNA UI -koulutuksessa, jossa käyttöliittymän käyttöä ja ohjelmointia harjoiteltiin.

Tässä työssä tehdyn tietolomakkeen tavoitteena oli koostaa dokumentti, josta selviävät perustiedot Sandbox-kokeiluympäristöstä ja sen toimituksesta asiakkaalle. Tietolehden avulla halutaan helpottaa tilannetta, jossa asiakas on tilannut Sandboxin mutta toimittavalla osastolla ei ole aiempaa kokemusta Sandboxista, jolloin toimitusprosessi ei ole tehokas. Tässä työssä tavoitteen saavuttamiseksi seurattiin Sandbox-pilottiprojektia, jonka käytännön kokemuksista saatiin tärkeää tietoa ja kokemusta toimitukseen liittyvistä ongelmista. Pilottiprojekti alkoi tilanteesta, jossa toimittavalla osastolla ei ollut kokemusta Sandboxista, eikä aiheeseen liittyvää dokumentaatiota ollut koostettuna. Tietoa oli saatavilla eri lähteistä, mutta sitä ei ollut koostettu. Yleisesti tavoitteisiin päästiin koostamalla tietoa eri lähteistä, kuten aiemmista dokumenteista ja pilottiprojektin kokemuksista sekä varmistamalla hankittujen tietojen paikkansapitävyys.

Sandbox-tietolomakkeen sisältö voidaan jakaa viiteen eri osaan:

- Ensimmäisessä osassa esitellään aihe lyhyesti ja tarjotaan yleistietoa toimituksesta. Tavoitteena on, että ensimmäisen osan luettuaan lukija tietää, mitä tietolomake käsittelee. Lukijalle muodostuu kuva aiheesta.
- Toisessa osassa keskitytään näyttösivujen konvertointiin, joka on olennainen osa Sandbox-toimitusta. Tarkoituksena on kertoa lukijalle näyttösivujen konvertoinnista ja siihen liittyvistä vaiheista lyhyesti. Osion tavoitteena on tutustuttaa lukija näyttösivujen konvertointiin ja yhdistää se tärkeäksi osaksi Sandboxin toimitusta.
- Kolmannessa osassa tuodaan esiin toimitukseen liittyviä ehtoja. Osion tarkoituksena on tuoda toimitukseen liittyvät tiedot esille ja rajata toimituksen ehtoja. Osion tavoitteena on koostaa lukijalle toimituksen tärkeimmät tiedot ja rajaukset.
- Neljännessä osassa on listattu järjestelmävaatimuksia. Osion tavoitteena on esittää lukijalle selkeästi järjestelmävaatimukset, jotka Sandboxin yhteydessä on otettava huomioon.

• Viidennessä osassa on luetteloitu työn tärkeimmät tiedot yhdelle sivulle. Tavoitteena on, että lukija löytää nopeasti yhdeltä sivulta toimituksen tärkeimmät tiedot.

Tietolomakkeesta rajattiin pois vaiheita ja menetelmiä, jotka toteutetaan vasta DNA UI -käyttöliittymän täyden uusimisen yhteydessä. Pois rajattuihin aiheisiin lukeutuivat esimerkiksi asiakkaalle lähetettävät kyselylomakkeet, joissa selvitetään asiakkaan nykyisen järjestelmän tietoja ja kartoitetaan asiakkaan tarpeita. Sandboxia varten vaadittava työmäärä halutaan pitää minimissä turhien kulujen välttämiseksi, jonka vuoksi esimerkiksi asiakkaan järjestelmien kartoitus ei kuulu Sandboxiin.

Tämän tietolomakkeen sisältöön vaikuttivat merkittävästi pilottiprojektista saadut tiedot ja kokemukset, joita koostettiin palavereista kirjoitettujen muistioiden perusteella. Ensimmäisen tapaamisen yhteydessä pohdittiin, minkälaista sisältöä tietolehdessä olisi hyvä olla ja käytiin läpi pilottiprojektin senhetkinen tilanne. Tietolehteen saatiin kirjattua, että toimitetaan kymmenestä vanhasta järjestelmästä konvertoitua prosessinäyttöä, jotka asiakas valitsee. Pilottiprojektin asiakas oli valinnut prosessinäytöt eri osaprosesseista, jotka aiheuttivat hankaluuksia järjestelmien yhteensovittamisessa. Tästä syystä tietolomakkeeseen tehtiin rajaus, joka kieltää näyttöjen valitsemisen eri osaprosesseista.

Toisessa pilottiprojektin tapaamisessa keskityttiin ympäristöön, johon Sandbox asennetaan. Tietolehteen kirjattiin Sandboxin ensisijaiseksi asennusympäristöksi asiakkaan virtuaalikone. Tässä vaiheessa tietolomakkeen kehittämiseksi olisi voitu ottaa tarkemmin ylös työvaiheita, joita Sanboxin asentaminen vaatii. Pilottiprojektin seuraaminen etänä hankaloitti kuitenkin työvaiheiden yksityiskohtaista seuraamista ja työvaiheiden kirjaamisesta luovuttiin. Työn aikana Sandboxin konseptia vielä kehitettiin ja pohdittiin, millainen Sanboxista todella halutaan. Suurimpia konseptimuutoksia, joita pilottiprojektissa ei otettu huomioon, oli demotyöpiste, jota Sandboxin yhteydessä tarjotaan. Tietolomakkeeseen kirjattiin demotyöpisteen tarjoamisesta asiakkaalle ja demotyöpistettä varten toimitettavien tarvikkeiden tiedot.

Työn aikana pohdittiin asiakkaiden kouluttamiseen liittyviä tarpeita Sandbox-toimituksen yhteydessä. Tietolomakkeeseen oli saatava kirjaus, josta selviää, miten asiakkaan kouluttaminen hoidetaan Sandbox-toimituksen yhteydessä. Aluksi ajatuksena oli, että asiakkaalle tarjotaan mahdollisuutta osallistua Valmetin järjestämiin koulutuksiin, mikäli asiakas kokisi sen tarpeelliseksi. Oletuksena oli, että Sandboxia käyttävä henkilöstö olisi käyttänyt DNA Operate -käyttöliittymää ja oppisi käyttämään Sandboxia omatoimisesti, jolloin koulutuksen voisi hoitaa vasta koko käyttöliittymän päivityksen yhteydessä. Lopulta keksittiin kuitenkin parempi vaihtoehto Sandboxin toimittamisen yhteydessä tarjottavaan koulutukseen: universaali koulutusvideo, josta uuden käyttöliittymän perusominaisuudet selviäisivät helposti, ja se voitaisiin jakaa asiakkaille jokaisen Sandbox-toimituksen yhteydessä. Näin asiakkaan ei tarvitse osallistua erikseen koulutuksiin Sandboxia kokeillessaan, vaan syvemmät koulutukset voidaan jättää käyttöliittymän täyden uusimisen yhteyteen, jolloin koulutukset ovat välttämättömiä.

Tietolomake hyödyttää Sandbox-kokeiluympäristön toimittamista koostaen tietoja ja kokemuksia eri lähteistä yhtenäiseksi kokonaisuudeksi. Ilman tietolomaketta Sandbox-toimituksissa todennäköisesti hukattaisiin resursseja, sillä tietolomakkeesta löytyvät tiedot olisi selvitettävä jokaisen toimituksen yhteydessä uudestaan tai olisi turvauduttava aina niihin henkilöihin, jotka ovat olleet mukana Sandbox-projekteissa. Tietolomakkeen avulla toimintatapoja voidaan myös yhtenäistää, kun kaikki seuraavat samoja reunaehtoja niin variaatiot eri projektien välillä eivät kasva niin suuriksi. Projekteissa on usein tapauskohtaisia tarpeita, ja kaikki yksityiskohdat eivät kohtaa eri projekteissa, mutta saman tuotteen projektien tulisi noudattaa pääosin samoja linjauksia.

#### <span id="page-24-0"></span>**6 Yhteenveto**

Työn tarkoituksena oli tehdä tietolomake Valmet DNA UI Sandbox -kokeiluympäristön toimittamisen tueksi. Työn aikana oli meneillään Sandbox-pilottiprojekti, jonka etenemistä seurattiin ja käytettiin tiedonlähteenä. Pilottiprojektin aikana heränneitä kysymyksiä ja haasteita selvitettiin pääasiassa Valmetin sisäisten materiaalien ja Sandboxista vastaavan tuotepäällikön avulla. Tietolomaketta varten selvitettiin järjestelmävaatimuksia, toimitusehtoja ja ehdotettiin parannuksia, joiden avulla asiakas saa mahdollisimman hyvän kuvan Sandboxista.

Tietolomake saatiin valmiiksi ja parannusehdotuksia Sandboxin toimittamiseen otettiin huomioon. Tietolomakkeen hyöty jää tulevien Sandbox-projektien arvioitavaksi. Pilottiprojektissa lähdettiin liikkeelle ilman mitään dokumenttia Sandboxista, joten oletan tietolomakkeen helpottavan tulevia projekteja. Tietolomake antaa yleiskuvan Sandboxin toimittamisesta ja järjestelmävaatimuksista, kuten oli tarkoitus. Työn aikana ehdotettuja parannuksia Sandboxin toimittamisen tueksi, kuten viedokoulutus jää tehtäväksi opinnäytetyön loputtua.

# <span id="page-25-0"></span>**Lähteet**

- 1. DNA UI lehdistötiedote. 2019. Verkkoaineisto. Valmet Oyj. <https://www.valmet.com/fi/media/uutiset/lehdistotiedotteet/2019/valmet-julkistaa-uuden-selainpohjaisen-kayttoliittyman-valmet-dna--automaatiojarjestelmalle/> Luettu 17.3.2022.
- 2. Valmetin historia. 2019. Verkkoaineisto. Valmet Oyj. <https://www.valmet.com/fi/valmet-yrityksena/valmet-lyhyesti/historia/> Luettu 17.3.2022.
- 3. Tilinpäätös 2021. 2022. Verkkoaineisto. Valmet Oyj. < https://www.valmet.com/globalassets/investors/reports--presentations/interim-reviews/2021/valmets-financial-statements-review-2021-finnish.pdf > Luettu 17.3.2022.
- 4. Automaatio liiketoimintalinja. Verkkoaineisto. Valmet Oyj. <https://www.valmet.com/fi/valmet-yrityksena/valmet-lyhyesti/liiketoiminnat/automaatio/> Luettu 17.3.2022.
- 5. Raikkonen, Antti. 2018. MES- ja APS-järjestelmän tarvekartoitus, vaatimusmäärittely ja vertailuanalyysi. Diplomityö. Tampereen teknillinen yliopisto. Trepo-tietokanta.
- 6. Neittaanmäki, Juuso. 2012. DCS-automaatioprojektien analysointi ja kehitys. Opinnäytetyö. Jyväskylän ammattikorkeakoulu. Theseus-tietokanta.
- 7. Prosessiautomaatio. Verkkoaineisto. Oulun yliopisto. <https://www.oulu.fi/sites/default/files/content/PYP%20I%202014%20Teema%205.pdf> Luettu 17.3.2022.
- 8. Heimbürger, H. Markkanen, P. Norros, L. Paunonen, H. Savioja, P. Sundquist, M. Tommila, T. Valvomo, Suunnittelun periaatteet ja käytännöt. 2. painos. Helsinki, Suomi: Suomen Automaatioseura ry. 2010. 268 s. SAS julkaisusarja nro 39. ISBN 978-952-5183-39-9.

9. Juhanko, Jari, Jurvansuu, Marko (toim.), Ahlqvist, Toni, Ailisto, Heikki, Alahuhta, Petteri, Collin, Jari, Halen, Marco, Heikkilä, Tapio, Kortelainen, Helena, Mäntylä, Martti, Seppälä, Timo, Sallinen, Mikko, Simons, Magnus, Tuominen, Anu. 2015. Suomalainen teollinen internet – haasteesta mahdollisuudeksi: Taustoittava kooste.

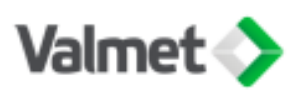

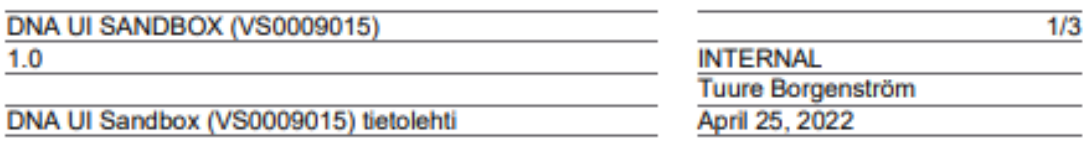

# DNA UI SANDBOX (VS0009015)

DNA UI Sandbox on turvattu ympäristö, jonka avulla asiakas voi prosessia häiritsemättä testata DNA UI -käyttöliittymän näyttöjä prosessista saadulla reaaliaikaisella datalla. Sandboxissa DNA UI -käyttöliittymä toimii normaalisti, mutta käyttäjä ei voi operoida prosessia eikä kuitata hälytyksiä tai käyttää käyttöliittymän suunnittelutyökaluja.

Sandbox asennetaan olemassa olevan järjestelmän rinnalle virtuaalikoneeseen tai PC:lle, jolloin asiakas pääsee tutustumaan uuteen käyttöliittymään ennen sen laajamittaista käyttöönottoa. Sandboxia varten asiakas valitsee kymmenen näyttöä olemassa olevasta käyttöliittymästään, jotka konvertoidaan ja viimeistellään Valmet DNA UI:n mukaisiksi.

#### Näyttösivujen konvertointi vähentää työtä

DNA Operate -käyttöliittymästä voidaan automaattisesti konvertoida näyttösivuja DNA UI -käyttöliittymään. DNA Operate näytöt tuodaan (import) Valmet DNA Configuration Browseriin, joka konvertoi ne automaattisesti DNA UI näytöiksi. Näyttösivut tulee kuitenkin viimeistellä manuaalisesti koon ja asettelun kannalta sopiviksi.

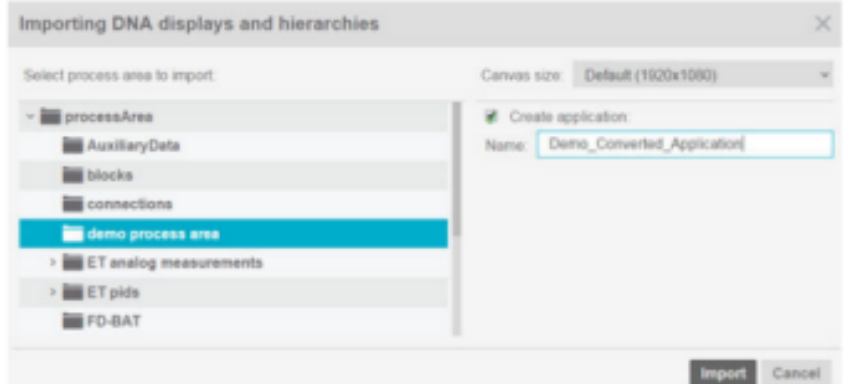

Konvertoidut näytöt viimeistellään manuaalisesti DNA UI Designerilla:

- · Näytön elementit tasataan ja objektien kokoa muutetaan tarvittaessa
- · Päivitetään vanhat elementit, joita ei tueta
- · Tehdään pienet tyylilliset korjaukset

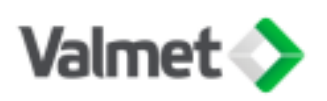

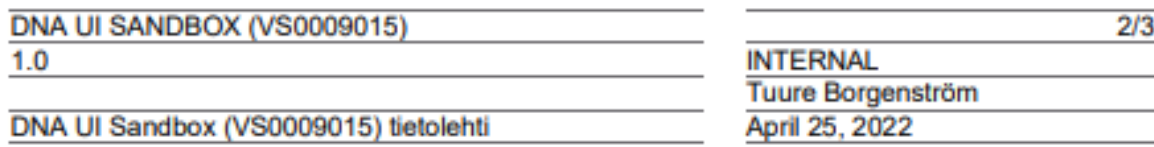

#### Sandboxin toimittaminen asiakkaalle

DNA UI Sandbox (VS0009015) myydään puoleksi vuodeksi (6 kk) kerrallaan asiakkaan käyttöön. Tilaukseen sisältyy kymmenen konvertoitua DNA UI:n mukaista näyttöä, jotka asiakas valitsee käyttöliittymästään, näyttöjen valintaprosessissa voidaan ohjata asiakasta valitsemaan erilaisia näyttöjä, jotta Sandboxissa saadaan esiteltyä laajasti uuden käyttöliittymän ominaisuuksia. Näytöt on valittava yhdestä osajärjestelmästä ALS ristiriitoien välttämiseksi. Vanhat näytöt konvertoidaan ja viimeistellään DNA UI Designerilla.

Sandboxin yhteydessä tarjotaan asiakkaalle demotyöpiste, joka sijoitetaan asiakkaan tiloihin. Demotyöpisteen avulla herätetään mielenkiintoa ja annetaan vaikuttava kuva uudesta käyttöliittymästä. Demotyöpisteen mukana toimitetaan PC, näyttö, hiiri ja näppäimistö. PC tulee olla ACN WS G3 (D203282) tai ACN PO G6 (VA1001247(L),DC; VS1001248(L), AC) ja näyttönä voidaan käyttää esimerkiksi yhtä 49" 5K ultra wide näyttöä (D203282), tai 23" kosketusnäyttöä (VS1001702/3).

Sandbox toimituksia varten tehdään käyttöliittymän koulutusvideo, jonka avulla asiakas voi tutustua käyttöliittymään omatoimisesti.

Sandbox -asennuspaketti löytyy Appcenteristä, asennuspaketti asennetaan ensisijaisesti asiakkaan omalle virtuaalikoneelle, mikäli asiakkaalla ei ole omaa virtuaaliympäristöä voidaan tarjota uutta virtuaaliympäristöä tai käyttää Sandboxia PC:ltä tai etäyhteydellä Valmetin serveriltä. Mikäli asiakkaalle toimitetaan demotyöpiste, voidaan Sandboxia käyttää sen mukana toimitettavalta PC:ltä.

#### Järjestelmävaatimukset

Historian (Info / TEA) C2021 (C2016 ja uudemmat voidaan päivittää yhteensopivaksi). Vanhoille Info koneille pitää asentaa TIF platform paketti. Engineering Tools ja Server C2021. Alarm Server (ALS/ALP) C2021 versio kaikille hälytysasemille, jotka halutaan yhdistää Sandboxiin. Windows 10 LTSC tai Windows Server 2019. Google Chrome päätteille, joilta Sandboxia käytetään.

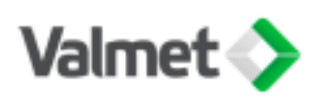

#### **DAIA LILOANIDOOV AIO000004EV**

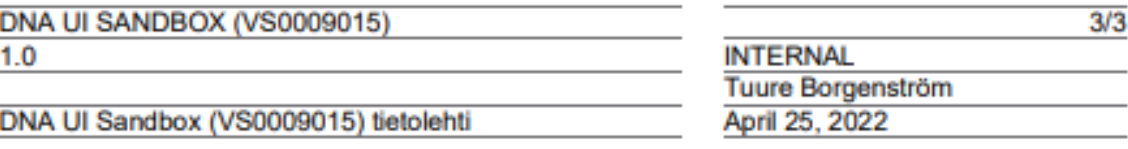

#### • Miten Sandbox toimitetaan asiakkaalle

- o DNA UI Sandbox tilaustunnus: VS0009015.
- o Sandbox asennuspaketti virtuaalikoneeseen, PC:lle, tai Valmetin ylläpitämään serveriin.
- o Konvertoidaan UI näytöt ja testataan toiminta Sandboxissa.
- o Optiona demotyöpiste, jota varten asennetaan PC ja fyysiset näytöt asiakkaan tiloihin.
- o Koulutusvideo, jonka avulla asiakas voi tutustua käyttöliittymään omatoimisesti.
- Mitä toimitukseen kuuluu
	- o 10 kpl konvertoituja ja viimeisteltyjä DNA UI:n mukaisia näyttöjä.
	- o Sandbox asennuspaketti virtuaalikoneeseen, PC:lle, tai Valmetin ylläpitämään serveriin.
	- o Optiona demotyöpiste, johon fyysiset näytöt ja PC.
	- o Koulutusvideo
- · Mitä teknisiä tarpeita vaaditaan
	- o Virtuaalikone tai PC johon Sandbox asennetaan.
	- o Historian (Info / TEA) C2021 (C2016 voidaan päivittää DNA UI yhteensopivaksi).
	- o Engineering Tools ja Server C2021
	- o Alarm Server (ALS/ALP) C2021
	- o Windows 10 LTSC tai Windows Server
	- o Google Chrome
- · Käyttöönoton toimenpiteet
	- o Näyttöjen konvertointi ja viimeistely.
	- o Asennuspaketti virtuaalikoneeseen tai PC:lle.
	- o Näyttöjen testaaminen Sandboxissa.
	- o Optiona demotyöpisteen asennukset ja testaus.